УТВЕРЖДАЮ Начальник Управления автоматики и телемеханики ЦДИ – филиала ОАО «РЖД» \_\_\_\_\_\_\_\_\_\_\_\_ В.В.Аношкин  $\infty$  2020 г.

Центральная дирекция инфраструктуры – филиал ОАО «РЖД» Управление автоматики и телемеханики

## КАРТА ТЕХНОЛОГИЧЕСКОГО ПРОЦЕССА

### № КТП ЦШ 1285-2020

Аппараты управления. Электрическая централизация на базе микроЭВМ и программируемых контроллеров ЭЦ-МПК. Сопровождение и эксплуатация программных средств. Проверка настроек системного ПО.

> \_\_\_\_\_\_\_\_\_\_\_\_\_\_\_\_\_\_\_\_\_\_\_\_\_\_\_ (код наименования работы в ЕК АСУТР)

Планово-предупредительное техническое обслуживание

(вид технического обслуживания (ремонта))

АРМ

(единица измерения)

 $8$  1 (количество листов) (номер листа)

 Разработал: Отделение автоматики и телемеханики ПКБ И Заместитель начальника отделения \_\_\_\_\_\_\_\_\_\_\_ И.В.Балабанов  $\langle \langle \rangle \rangle$  2020 г.

> **Электронная подпись. Подписал: Аношкин В.В., Новиков А.В. №ИСХ-4559/ПКБ И от 28.09.2020**

## **1. Состав исполнителей:**

Состав исполнителей на железнодорожных участках,

кроме малоинтенсивных:

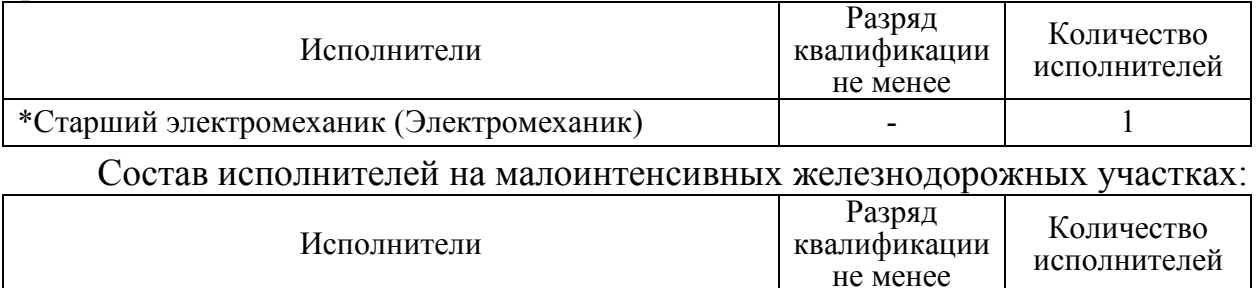

\*Старший электромеханик инфраструктуры (Электромеханик железнодорожной инфраструктуры)

\*-далее – старший электромеханик (электромеханик).

#### **2. Условия производства работ**

2.1. Проверка настроек системного ПО производится без прекращения функционирования системы.

- 1

2.2. Работа производится электротехническим персоналом, имеющим группу по электробезопасности при работе в электроустановках до 1000 В не ниже III, перед началом работ проинструктированным в установленном порядке.

2.3. К работе допускается обслуживающий персонал, прошедший специальную подготовку и выдержавший испытания в знаниях условий эксплуатации системы в соответствии с процедурами, принятыми в ОАО «РЖД».

**3. Средства защиты, измерений, технологического оснащения; монтажные приспособления, испытательное оборудование, инструменты, техническая документация** 

Руководство по эксплуатации ЦКЖТ 02-200-МПК РЭ;

Руководство оператора АРМ ШН.

### **4. Подготовительные мероприятия**

4.1. Подготовить техническую документацию, указанную в разделе 3.

4.2. Убедиться в отсутствии аварийной или предотказной индикации на АРМ ДСП. При наличии аварийной или предотказной индикации принять меры к выяснению и устранению причин.

### **5. Обеспечение безопасности движения поездов**

5.1. Проверка настроек системного ПО производится в свободное от движения поездов время или технологическое «окно» с согласия дежурного по станции (далее – ДСП).

5.2. Работа выполняется без оформления записи в Журнале осмотра путей, стрелочных переводов, устройств сигнализации, централизации и блокировки, связи и контактной сети формы ДУ-46 (далее – Журнал осмотра).

5.3. При выполнении работы обеспечить безопасность движения в соответствии с требованиями пункта 7.1 Инструкции по обеспечению безопасности движения поездов при технической эксплуатации устройств и систем СЦБ ЦШ-530-11, утвержденной распоряжением ОАО «РЖД» от 20 сентября 2011 г. № 2055р.

Примечание. Здесь и далее по тексту целесообразно проверить действие ссылочных документов. Если ссылочный документ заменен (изменен), то при пользовании данной картой технологического процесса следует руководствоваться заменяющим (измененным) документом. Если ссылочный документ отменен без замены, то применяется та часть текста, где не затрагивается ссылка на этот документ.

#### **6. Обеспечение требований охраны труда**

6.1. При выполнении технологических операций следует руководствоваться требованиями «Инструкции по охране труда для электромеханика и электромонтера устройств сигнализации, централизации и блокировки в ОАО «РЖД» от 03 ноября 2015 № 2616р и «Правилами по охране труда при техническом обслуживании и ремонте устройств сигнализации, централизации и блокировки в ОАО «РЖД» (ПОТ РЖД-4100612-ЦШ-074-2015), утверждёнными распоряжением ОАО «РЖД» от 26 ноября 2015 г. №2765р.

ВНИМАНИЕ. Место работ должно иметь достаточное для их производства освещение. При необходимости следует применять переносные осветительные приборы.

### **7. Технология выполнения работ**

*7.1. Проверка настроек системного ПО.* 

7.1.1. Нажать на клавиатуре АРМ ШН комбинацию клавиш «Alt+F2», откроется «окно», представленное на рисунке 1.

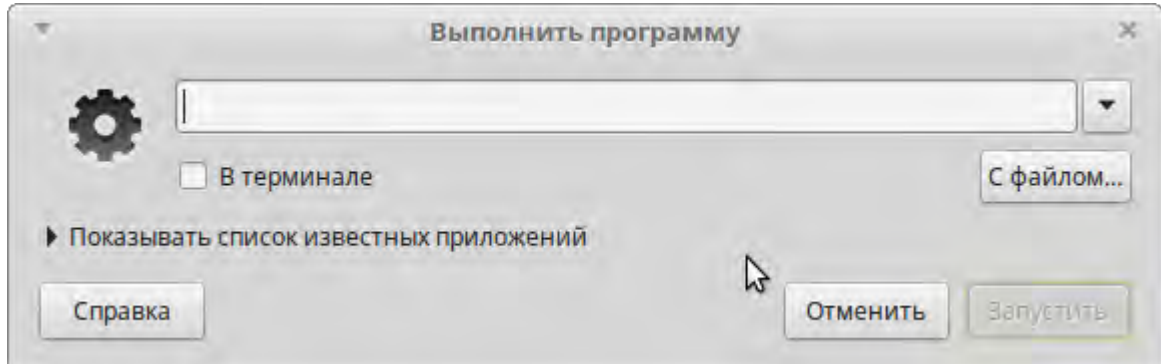

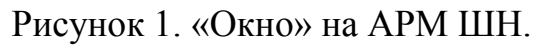

7.1.2. Ввести в строке команду «mate-terminal» (Рисунок 2).

$$
\frac{8}{(\text{interob})} \frac{3}{(\text{interob})}
$$

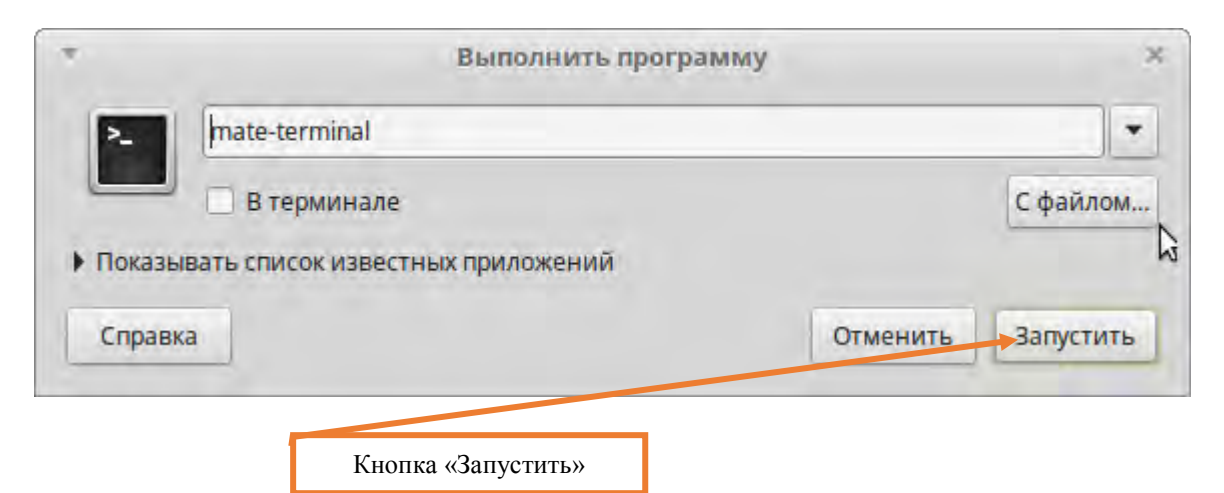

Рисунок 2. Ввод команды.

7.1.3. Нажать кнопку «Запустить» (Рисунок 2).

7.1.4. В открывшемся «окне» терминала ввести команду «ifconfig» и нажать клавишу «Enter» (Рисунок 3).

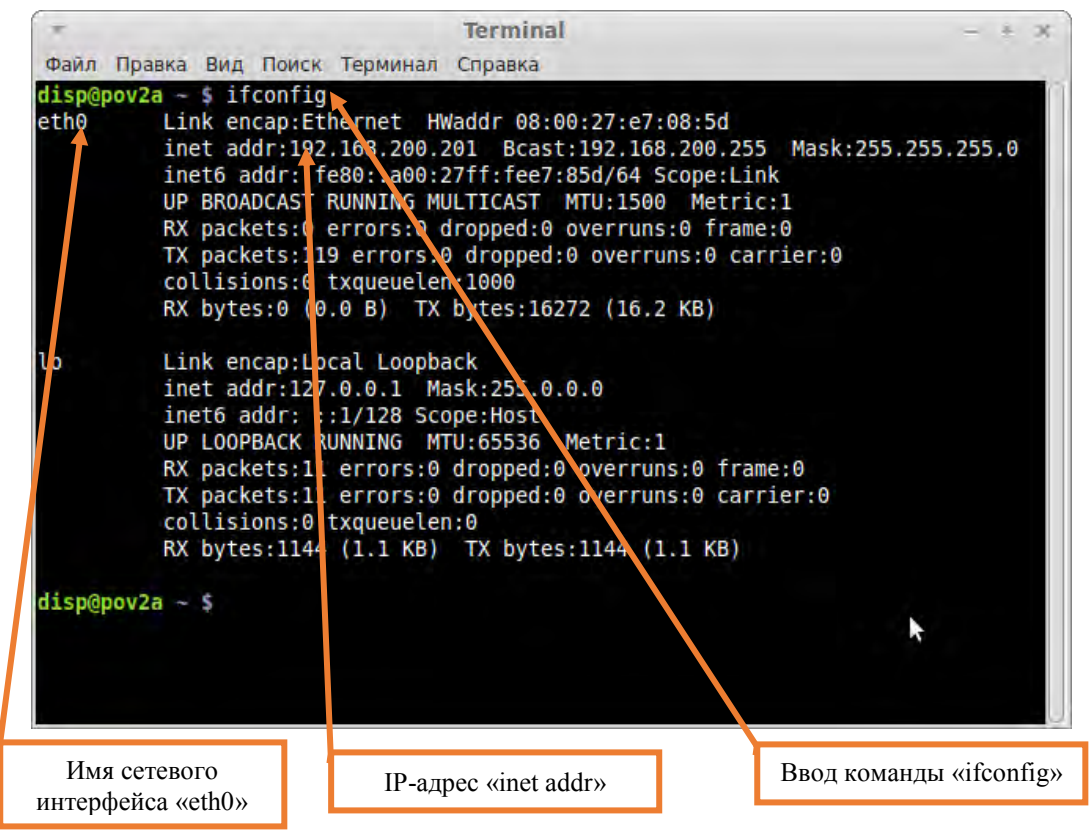

Рисунок 3. Ввод команды.

7.1.5. Проверить настройки параметров сетевого интерфейса, которые задаются в файле «/etc/network/interfaces» (Рисунок 4).

Пример файла «interfaces»:

# interfaces(5) file used by ifup(8) and ifdown(8)

auto lo eth0

iface lo inet loopback

iface eth0 inet static

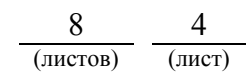

address 192.168.200.201 netmask 255.255.255.0 up ip link set \$IFACE multicast on up ip link set \$IFACE dynamic off

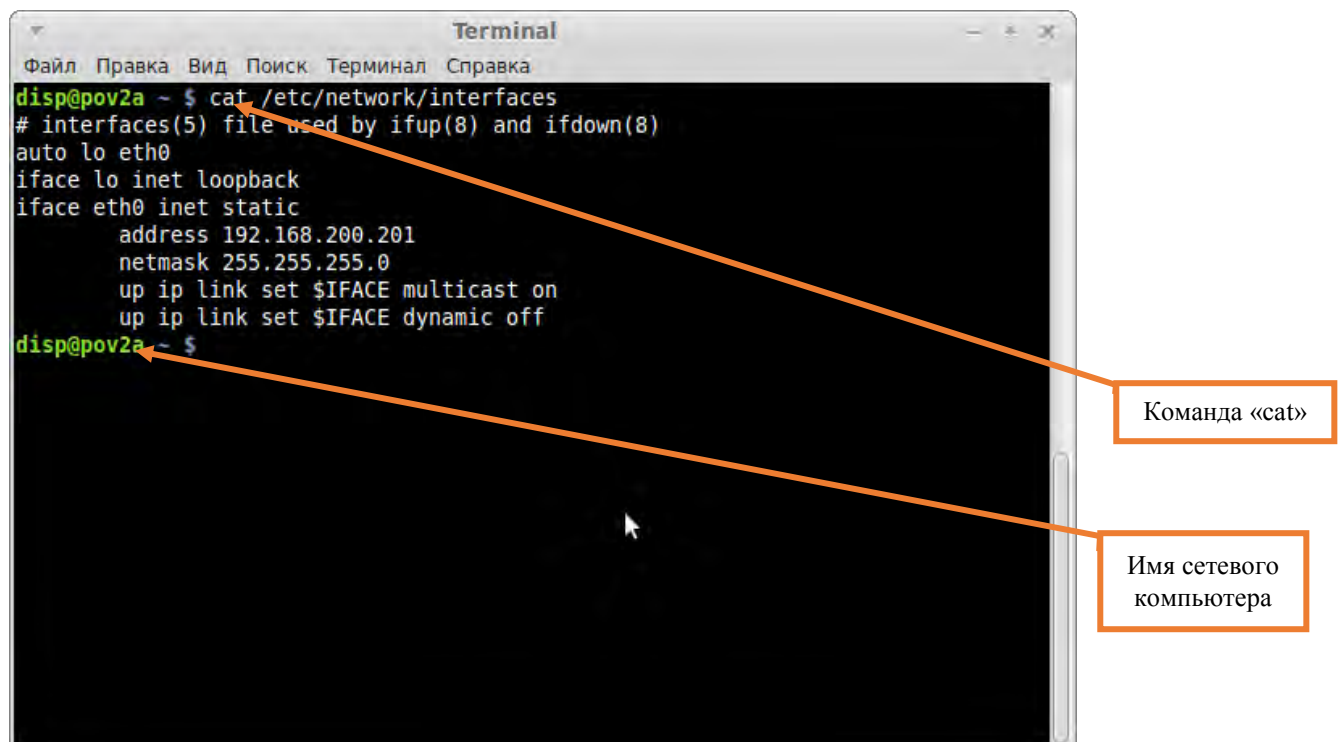

Рисунок 4. Настройки параметров сетевого интерфейса.

ВНИМАНИЕ: Значение IP-адреса задается статически и присутствует поддержка протокола multicast, необходимого для работы прикладного ПО. Содержимое файла можно вывести на экран при помощи команды «cat» (Рисунок 4).

7.1.6. Проверить настройки сетевого имени компьютера (Рисунок 4).

ВНИМАНИЕ: Сетевое имя компьютера указывается в командной строке терминала после символа « $\langle a \rangle$ », задается в файле «/etc/hostname».

7.1.7. Проверить соответствия имен компьютеров сети ЭЦ-МПК и их IP-адресов. Соответствие сетевых имен с IP-адресами задаются в файле «/etc/hosts», как правило этот файл на всех компьютерах сети ЭЦ-МПК одинаков. Пример файла «/etc/hosts»:

127.0.0.1 localhost 192.168.200.201 pov2a 192.168.200.202 pov2b 192.168.200.203 pov2c

Из примера следует, что используется типовая конфигурация сети ЭЦ-МПК, в сети присутствуют три ПЭВМ АРМ с именами pov2a, pov2b комплекты «А» и «Б» АРМ ДСП и pov2c — АРМ ШН.

> **Электронная подпись. Подписал: Аношкин В.В., Новиков А.В. №ИСХ-4559/ПКБ И от 28.09.2020**

7.1.8. Проверить настройки синхронизации времени. Для синхронизации времени между ПЭВМ АРМ используется системная служба «ntp» (network time protocol). Один из ПЭВМ АРМ является сервером времени, остальные ПЭВМ АРМ являются клиентами. В большинстве случаев в качестве сервера системного времени используется ПЭВМ комплекта «А» АРМ ДСП, иногда ПЭВМ АРМ ШН. Синхронизация системного времени необходима для корректной работы функции протоколирования. Параметры конфигурации службы ntp задаются в файле «/etc/ntp/conf».

Пример файла ntp.conf для ПЭВМ клиента.

# /etc/ntp.conf, configuration for ntpd; see ntp.conf(5) for help

driftfile /var/lib/ntp/ntp.drift

restrict 192.168.200.0 mask 255.255.255.0 nomodify notrap

server 192.168.200.203

fudge 192.168.200.203 stratum 10

disable auth

broadcastclient

Из данного примера видно, что в качестве сервера времени используется ПЭВМ АРМ ШН.

Пример файла «ntp.conf» для ПЭВМ сервера времени.

# /etc/ntp.conf, configuration for ntpd; see ntp.conf(5) for help

driftfile /var/lib/ntp/ntp.drift

server 127.127.1.0

fudge 127.127.1.0 startum 10

broadcast 192.168.200.255

7.1.9. Проверить сценарий загрузки прикладного ПО. Сценарий загрузки прикладного ПО АРМ описывается в файле «/etc/rc.local». При помощи команды «cat» вывести на экран в терминале содержимое файла «rc.local»: «cat /etc/rc.local».

В ЭЦ-МПК применяются два варианта: ПО АРМ с переходниками ТУ и ТС (Рисунок 5), ПО АРМ без использования переходников ТУ и ТС (Рисунок 6).

Для ПО АРМ с переходниками ТУ и ТС:

- Дополнительные команды задаются перед командой «exit 0».

- Создание группы multicast:

/sbin/route add -net 224.0.0.0 netmask 224.0.0.0 eth0

- Запуск программы переходника канала ТС:

mcast2udp.kasdu 192.168.200.201 >/dev/null 2>/dev/null &

- Запуск программы переходника канала ТУ:

udp2mcast.kasdu >/dev/null 2>/dev/null &

Для ПО АРМ без переходников ТУ и ТС:

- Дополнительные команды задаются перед командой «exit 0»

- Создание группы multicast:

/sbin/route add -net 224.0.0.0 netmask 224.0.0.0 eth0

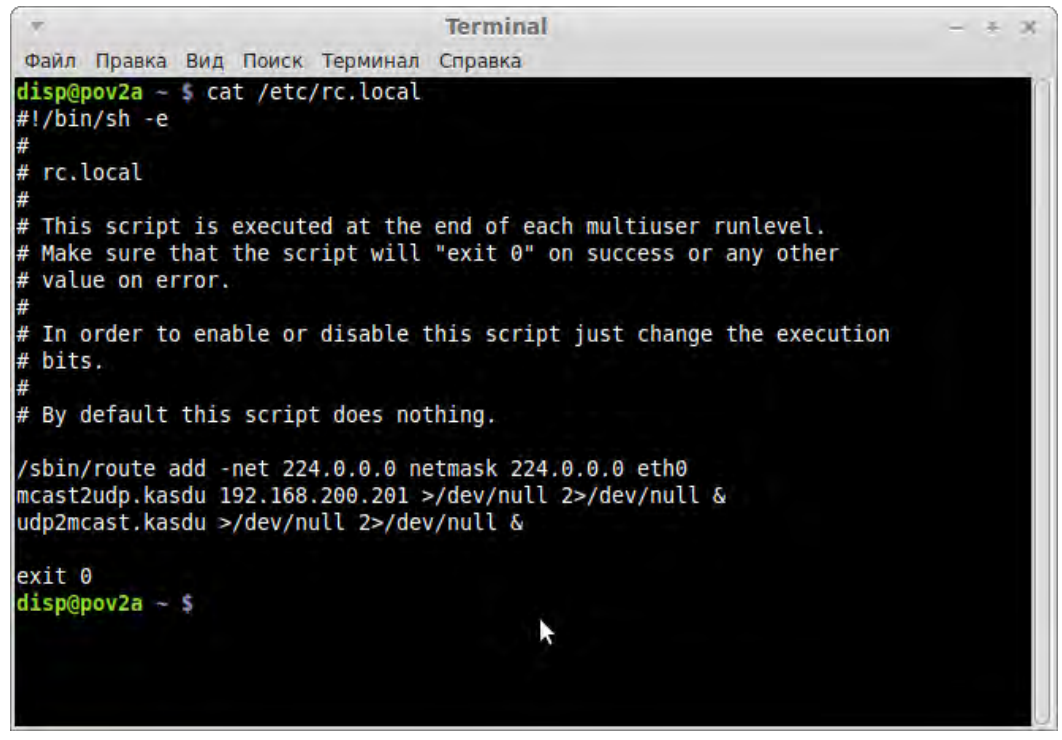

Рисунок 5. ПО АРМ с переходниками ТУ и ТС.

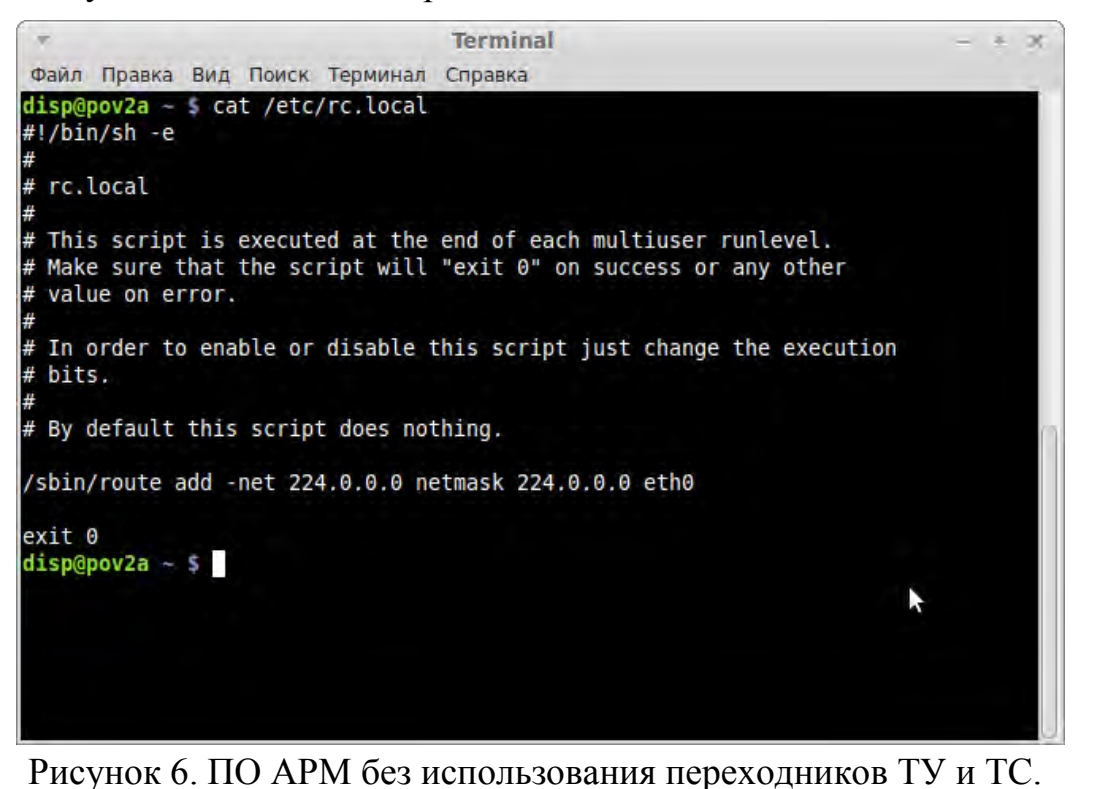

7.2. В случае невозможности провести проверку системных настроек ПО передать информацию диспетчеру дистанции СЦБ

> **Электронная подпись. Подписал: Аношкин В.В., Новиков А.В. №ИСХ-4559/ПКБ И от 28.09.2020**

8 7 (листов) (лист) для организации оповещения разработчика системы (центра сервисного обслуживания) для принятия мер.

#### **8. Заключительные мероприятия, оформление результатов работы**

После окончания проверки системных настроек ПО оповестить ДСП об окончании работы, сделать запись в журнале ШУ-2 о проведенной работе и внести результаты выполнения работы в систему ЕК АСУИ в соответствии с требованиями, изложенными в разделе 4 «Порядка планирования, учета и контроля выполнения работ в хозяйстве автоматики и телемеханики», утверждённого распоряжением ОАО «РЖД» от 13 января 2020 г. №20/р.

Начальник отдела ПКБ И Е.Н. Иванов

Конструктор 1 категории ПКБ И В.В. Харламов

# ЛИСТ СОГЛАСОВАНИЯ

# № КТП ЦШ 1285-2020

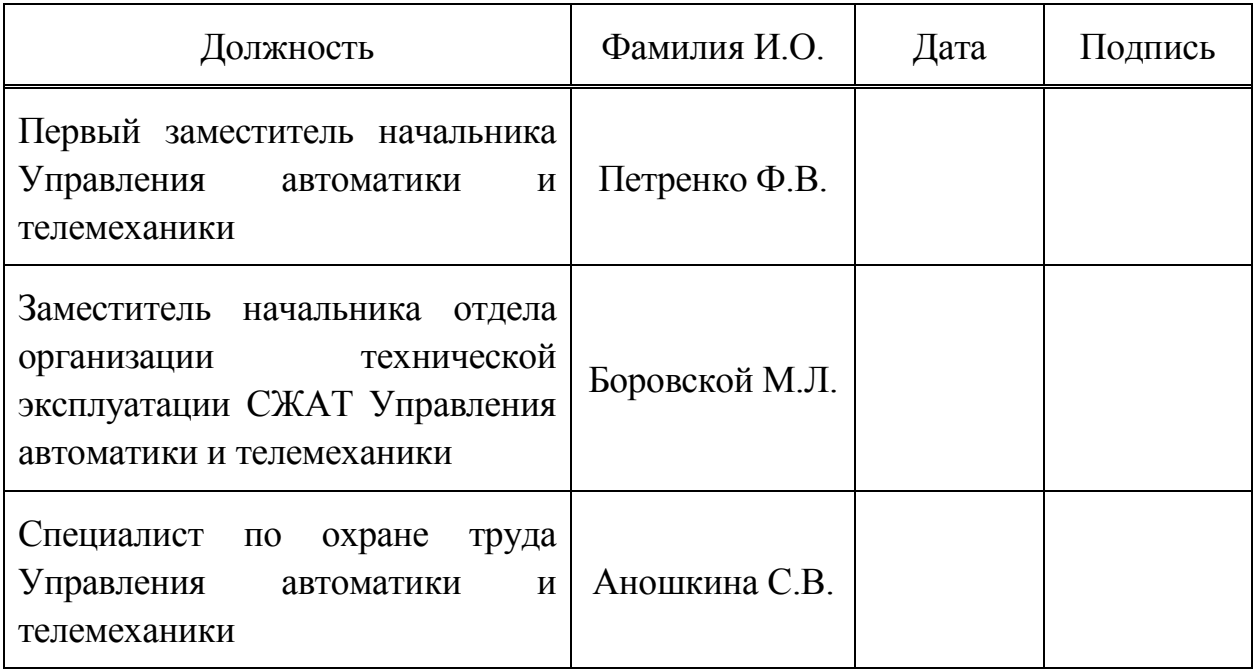